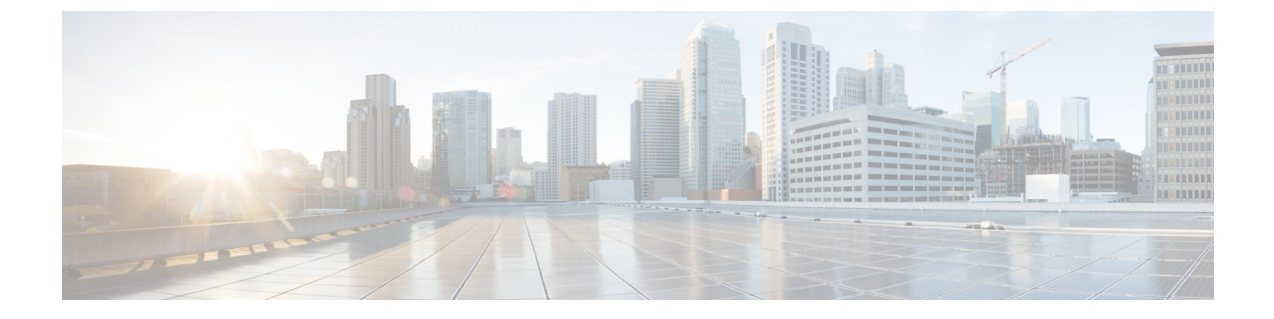

# 헌트 파일럿 구성

- 헌트 파일럿 개요, 1 페이지
- 헌트 파일럿 구성 작업 플로우, 1 페이지
- 헌트 파일럿 상호 작용 및 제한 사항, 7 페이지

# 헌트 파일럿 개요

헌트 파일럿은 회선 그룹의 전화기 또는 디렉터리 번호 그룹으로 통화를 라우팅할 수 있는 번호 또는 패턴 및 연결된 숫자 조작 세트로 구성됩니다.

헌트 파일럿은 착신 통화에 대한 적합한 라우트(회선 그룹)의 우선순위 목록인 헌트 목록과 함께 작 동합니다. 헌트 파일럿 DN으로 통화가 발신되면, 시스템에서 헌트 목록에 지정된 첫 번째 회선 그룹 으로 통화를 제공 합니다. 첫 번째 회선 그룹에서 통화에 응답하는 사람이 없는 경우, 시스템에서는 헌트 목록에 지정된 다음 회선 그룹으로 통화를 제공합니다. 회선 그룹은 통화가 그룹 내의 전화기로 분산되는 순서를 제어합니다. 이는 일반적으로 IP 전화기 내선 또는 음성 메일 포트의 특정 내선을 가 리킵니다. 회선 그룹은 컴퓨터 텔레포니 통합(CTI) 포트 및 CTI 라우트 포인트를 가리킬 수 없으므로 헌트 파일럿을 사용하여 Cisco CRS(Customer Response Solution) 또는 IP IVR(IP Interactive Voice Response)과 같은 CTI 애플리케이션을 통해 제어되는 엔드포인트에 통화를 분산할 수 없습니다.

헌트 파일럿은 회선 그룹과 헌트 파일럿이 서로 다른 파티션에 있는 경우에도 할당된 회선 그룹에 통 화를 분산할 수 있습니다. 헌트 파일럿에 의해 분산된 통화는 모든 파티션과 CSS(발신 검색 공간) 제 한 사항을 재정의합니다.

## 헌트 파일럿 구성 작업 플로우

이러한 작업을 완료하여 시스템에 대한 헌트 파일럿을 구성합니다. 헌트 파일럿은 회선 그룹의 전화 기 또는 디렉터리 번호 그룹으로 통화를 라우팅하기 위해 사용될 수 있습니다.

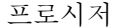

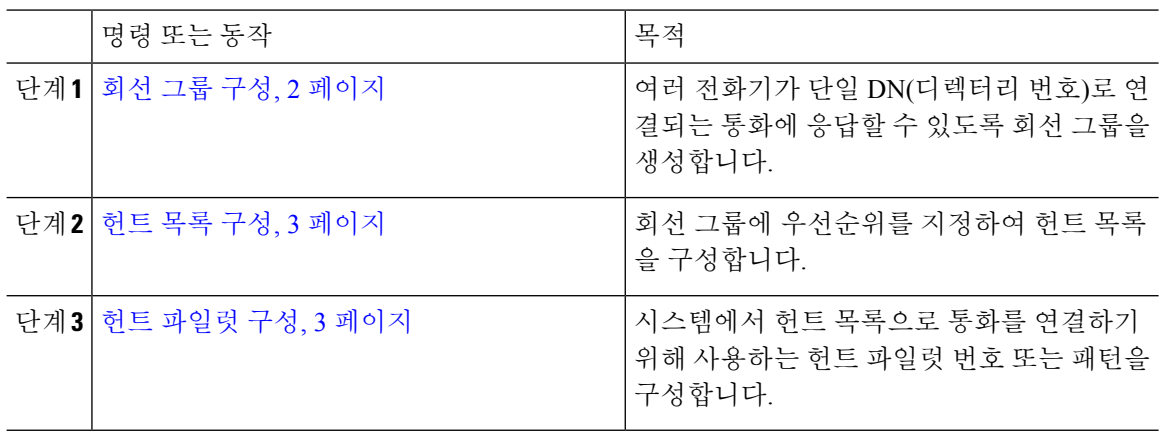

#### 회선 그룹 구성

회선 그룹을 사용하면 여러 전화기에서 단일 디렉터리 번호로 걸려오는 전화를 받을 수 있습니다. 분 배 알고리즘은 착신 통화가 그룹의 전화기로 분배되는 순서를 제어합니다.

프로시저

단계 **1** Cisco Unified CM 관리에서 콜 라우팅 > 라우트**/**헌트 > 회선 그룹을 선택합니다.

- 단계 **2** 다음 옵션 중 하나를 선택합니다.
	- 새로 추가 를 클릭하여 새 회선 그룹을 만듭니다.
	- 찾기를 클릭하고 기존 그룹을 선택합니다.
- 단계 **3** 회선 그룹 이름을 입력합니다.
- 단계 **4** 분배 알고리즘 필드에서 통화를 분배하기 위해 사용하려는 알고리즘 유형을 선택합니다.
- 단계 **5** 회선 그룹에 추가할 회선 그룹 구성원 섹션에서 필드를 구성하여 회선 그룹에 디렉터리 번호를 추가 합니다.
	- a) 추가하려는 디렉터리 번호가 있는 파티션을 선택합니다.
	- b) (선택 사항) 디렉터리 번호 포함 필드를 완료하여 검색을 필터링합니다.
	- c) 찾기를 클릭합니다. 파티션의 디렉터리 번호 목록이 상자에 표시됩니다.
	- d) 사용 가능한 **DN/**라우트 파티션 목록 상자에서 그룹에 추가하려는 디렉터리 번호를 선택하고 회 선 그룹에 추가를 클릭합니다.
- 단계 **6** 회선 그룹 구성 창에서 나머지 필드를 구성합니다. 필드 및 해당 구성 옵션에 대한 자세한 내용은 온 라인 도움말을 참조하십시오.
- 단계 **7** 저장을 클릭합니다.

#### 헌트 목록 구성

헌트 목록은 회선 그룹의 우선 목록입니다. 시스템에서 헌트 목록을 통해 통화를 라우팅할 경우, 시 스템은 헌트 목록에 정의된 순서대로 회선 그룹을 사용합니다.

프로시저

단계 **1** Cisco Unified CM 관리에서 콜 라우팅 > 라우트**/**헌트 > 헌트 목록을 선택합니다.

단계 **2** 다음 옵션 중 하나를 선택합니다.

- 새로 추가클릭하여 새 목록을 생성합니다.
- 찾기를 클릭하고 기존 목록을 선택합니다.

단계 **3** 헌트 목록의 이름을 입력합니다.

단계 **4** 헌트 목록에 등록하려는 **Cisco Unified Communications Manager** 그룹을 선택합니다.

단계 **5** 이 헌트 목록 활성화 확인란에 체크 표시를 하여 저장을 클릭하는 즉시 헌트 목록을 활성화합니다.

- 단계 **6** 헌트 목록이 음성 메일용인 경우 음성 메일용 확인란에 체크 표시합니다.
- 단계 **7** 저장을 클릭합니다.
- 단계 **8** 다음과 같이 회선 그룹을 헌트 목록에 추가합니다.
	- a) 회선 그룹 추가를 클릭합니다.
	- b) 회선 그룹 드롭다운에서 회선 그룹을 선택하여 헌트 목록에 추가합니다.
	- c) 저장을 클릭합니다.
	- d) 회선 그룹을 추가하려면 위의 단계를 반복합니다.

#### 헌트 파일럿 구성

시스템에서 회선 그룹으로 통화를 라우팅하기 위해 사용하는 헌트 파일럿 번호 또는 패턴을 구성합 니다.

# 

헌트 파일럿에 사용할 수 있는 와일드카드 및 특수 문자에 대한 자세한 내용은 헌트 파일럿의 와일드 카드 및 특수 문자, 4 페이지의 내용을 참조하십시오. 참고

프로시저

단계 **1** Cisco Unified CM 관리에서 콜 라우팅 > 라우트**/**헌트 > 헌트 목록을 선택합니다.

단계 **2** 다음 옵션 중 하나를 선택합니다.

- 새로 추가 를 클릭하여 새 헌트 파일럿을 만듭니다.
- 찾기를 클릭하고 기존 헌트 목록을 선택합니다.

단계 **3** 헌트 파일럿 필드에 통화를 라우팅하기 위해 사용하려는 번호 또는 패턴을 입력합니다.

단계 **4** 헌트 목록 드롭다운에서 헌트 파일럿 번호와 일치하는 통화를 연결하려는 헌트 목록을 선택합니다.

- 단계 **5** 포트 구성 창에서 나머지 필드를 완료합니다. 필드 및 해당 설정에 대한 도움이 필요한 경우 온라인 도움말을 참조하십시오.
- 단계 **6** 통화 대기열을 활성화하려면 대기열 통화 확인란에 체크 표시하고 대기 섹션에서 필드를 구성합니 다.
- 단계 **7** 통화, 연결된 상대방 또는 착신자에게 적용하려는 번호 변환 패턴을 할당합니다.
- 단계 **8** 저장을 클릭합니다.

#### 헌트 파일럿의 와일드카드 및 특수 문자

헌트 파일럿의 와일드카드 및 특수 문자를 사용하면 헌트 파일럿에서 숫자 범위(주소)를 매칭시킬 수 있습니다. 이러한 와일드카드 및 특수 문자를 사용하여 Cisco Unified Communications Manager에서 인접 시스템으로 보내기 전에 번호를 조작할 수 있게 해주는 지침을 작성할 수도 있습니다.

다음 표에서는 Cisco Unified Communications Manager에서 지원하는 와일드카드 및 특수 문자에 대해 설명합니다.

표 **1:** 와일드카드 및 특수 문자

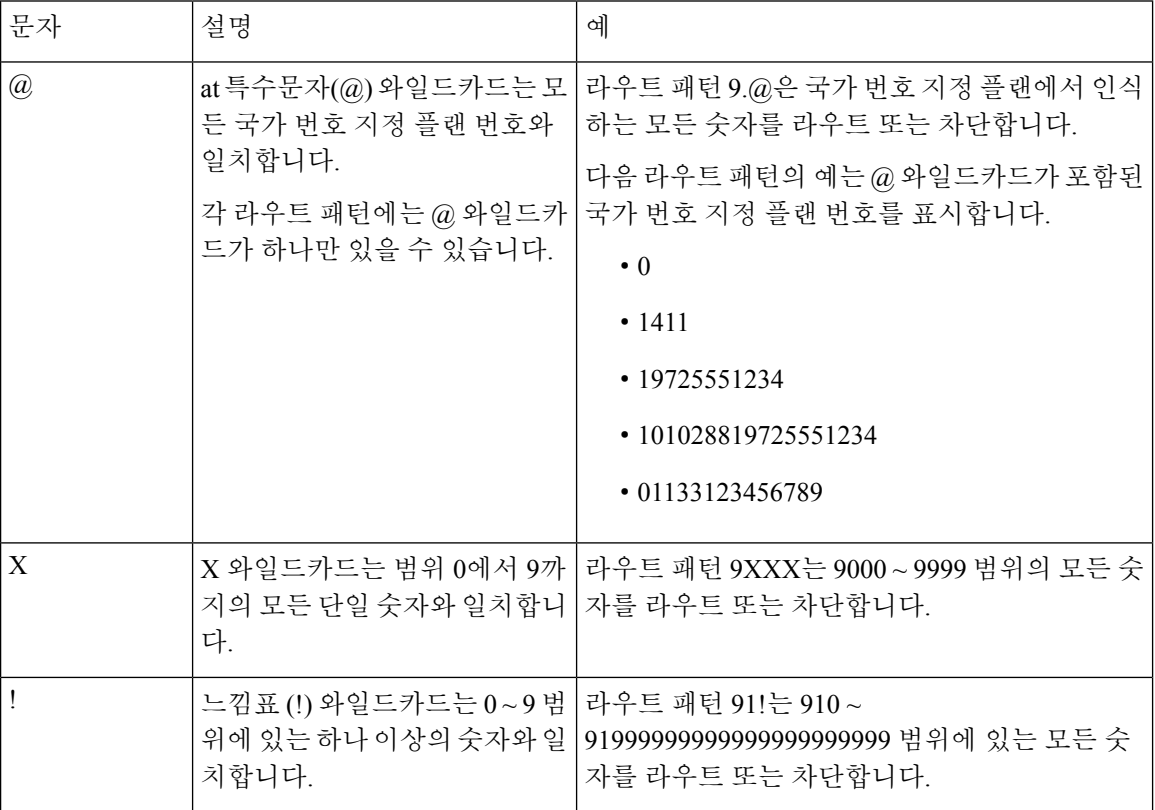

 $\mathbf{l}$ 

ш

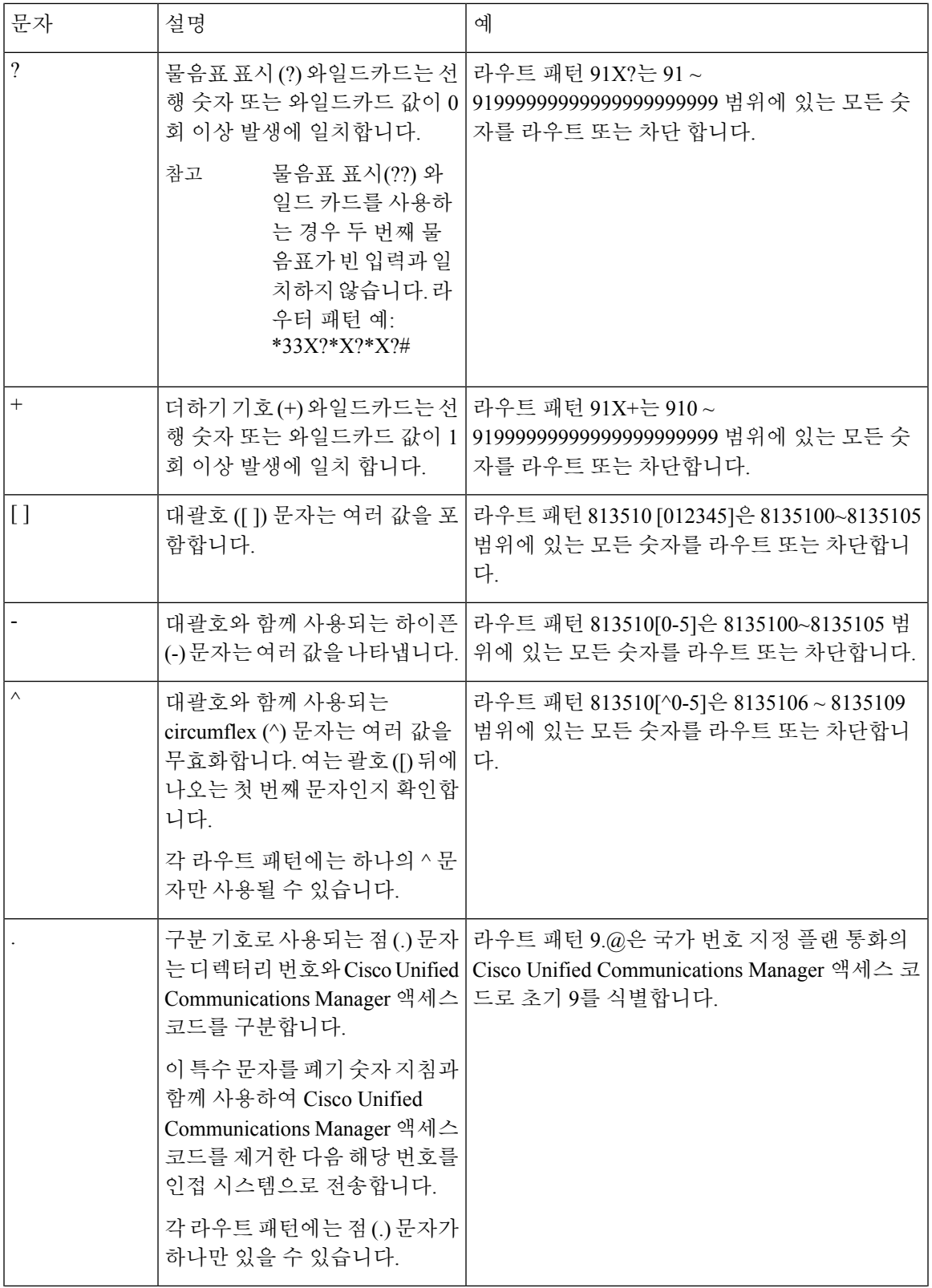

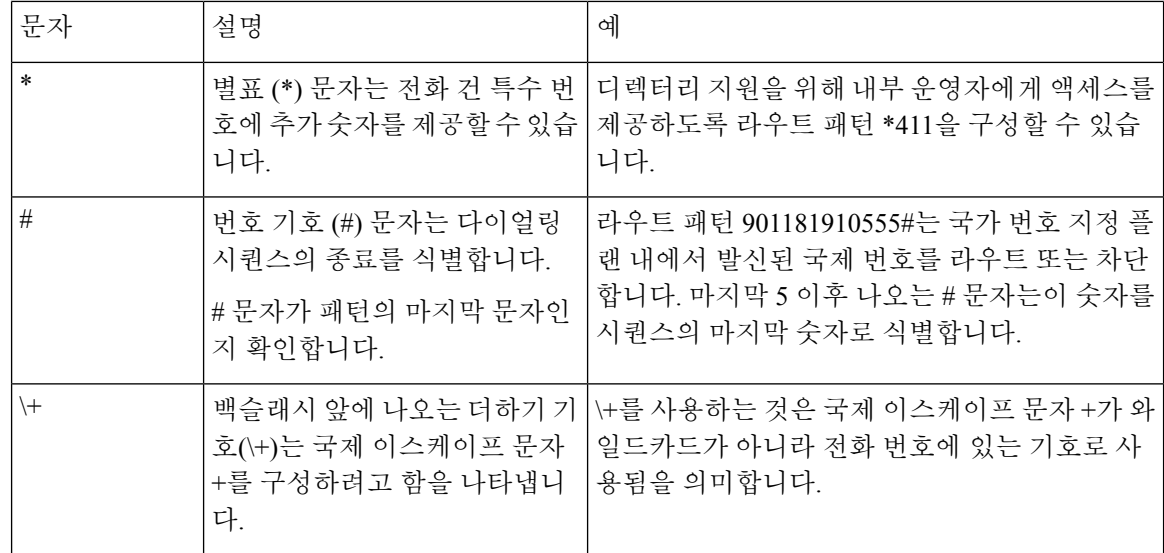

#### 헌트 파일럿의 성능 및 확장성

다음과 같은 성능 및 확장성 제한 사항이 적용됩니다.

- 단일 Unified CM 클러스터는 최대 15,000개 헌트 목록 디바이스를 지원합니다.
- 단일 Unified CM 가입자는 노드별로 통화 대기가 활성화된 최대 100개의 헌트 파일럿을 지원합 니다.
- 헌트 목록 디바이스는 각 헌트 목록에 10개 IP Phone이 있는 1500개 헌트 목록 조합, 각 헌트 목록 에 20개 IP Phone이 있는 750개 헌트 목록 조합 또는 비슷한 조합일 수 있습니다.

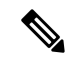

- 통화 커버리지에 대해 브로드캐스트 알고리즘을 사용하는 경우, 헌트 목록 디바이스의 수는 BHCA(최번시 통화 시도) 수에 따라 제한을 받습니다. 10 대의 전화기를 포함하고 브로드캐스트 알고리즘을 사용하는 헌트 목록이 나 헌트 그룹을 가리키는 헌트 파일럿에서 BHCA 10은 BHCA 10인 10대의 전화기와 동일합니다. 참고
	- 대기열에 32명의 발신자가 허용되도록 구성할 경우, 통화 대기가 활성화된 헌트 파일럿의 최대 수는 Unified CM 가입자 노드당 100개입니다. 노드당 대기열 슬롯의 총 수(결합된 노드에서 모든 통화 대기열 활성화 헌트 파일럿에 대해 "대기열에 허용되는 최대 발신자 수"의 값)는 3200으로 제한됩니다. 각 헌트 파일럿에 대해 대기열에 있는 최대 동시 발신자의 수는 100입니다. 이는 헌 트 파일럿 당 100명의 발신자가 대기열에서 허용되고 최대 헌트 파일럿의 수가 32로 감소한다는 의미입니다. 모든 헌트 리스트 전반에 걸친 최대 설정원 수는 통화 대기가 활성화되어도 변하지 않습니다.
	- 구성할 수 있는 각 헌트 파일럿에 대한 대기열의 최대 대기 시간은 0-3600초 범위입니다(기본값 900). 헌트 목록에서 수를 늘리면 Unified Communications Magager 서비스 매개변수에 지정된 다 이얼 플랜 초기화 타이머를 늘려야 할 수 있습니다. 1500개 헌트 목록이 구성되어 있으면 다이얼 플랜 초기화 타이머를 600초로 설정하시는 것을 권장합니다.

• 통화 대기와 함께 브로드캐스트 알고리즘을 사용할 때 단일 회선 그룹에 35개 미만의 디렉터리 번호를 사용하는 것이 좋습니다. 또한 브로드캐스트 회선 그룹의 수는 BHCC(통화 중 시간 통화 완료율)에 따라 달라집니다. 통합 CM 시스템에 여러 개의 브로드캐스트 회선 그룹이 있는 경우 회선 그룹의 최대 디렉터리 번호 수는 35 미만이어야 합니다. 모든 브로드캐스트 회선 그룹에 대 한 BHCA(최번시 통화 시도)의 수는 초당 설정된 35회 통화를 초과하지 않아야 합니다.

## 헌트 파일럿 상호 작용 및 제한 사항

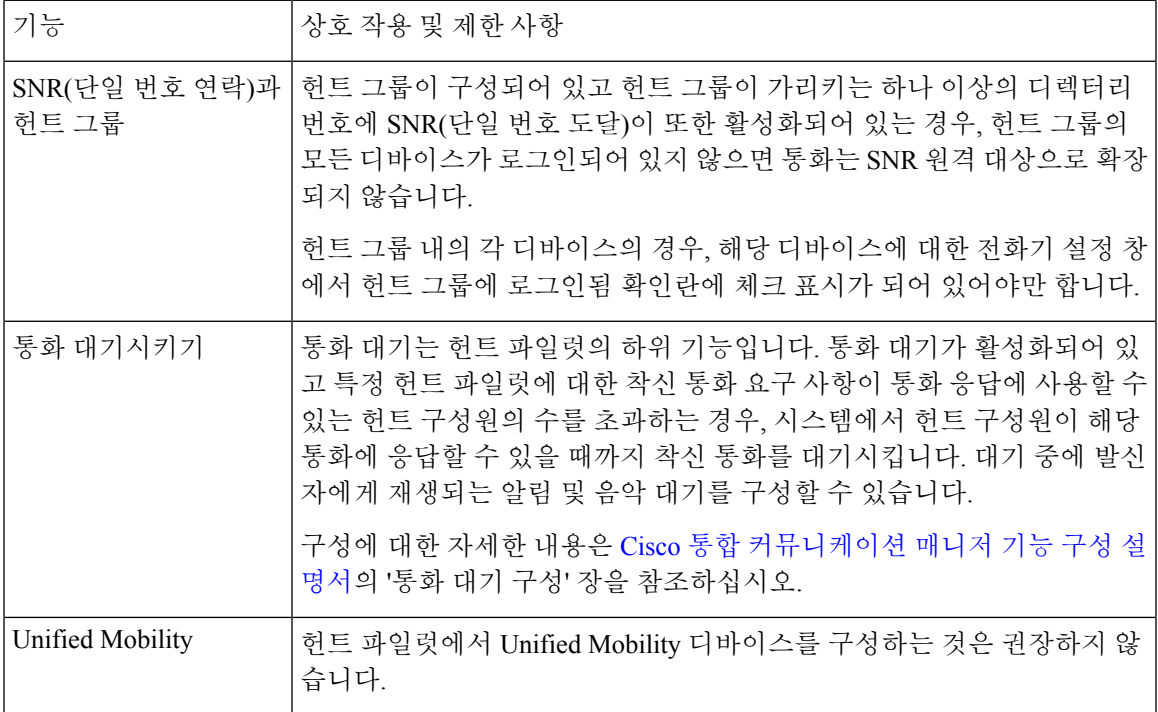

### 통화가 분배되지 않음

표 **2:** 통화가 순환 알고리즘과 함께 배포되지 않고 있습니다**.**

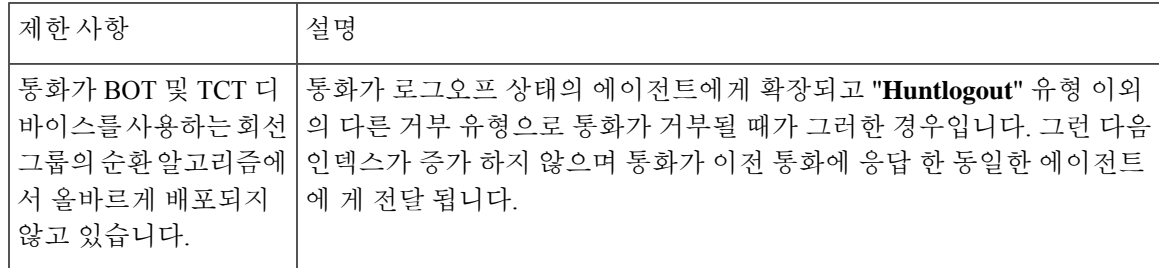

 $\overline{\phantom{a}}$ 

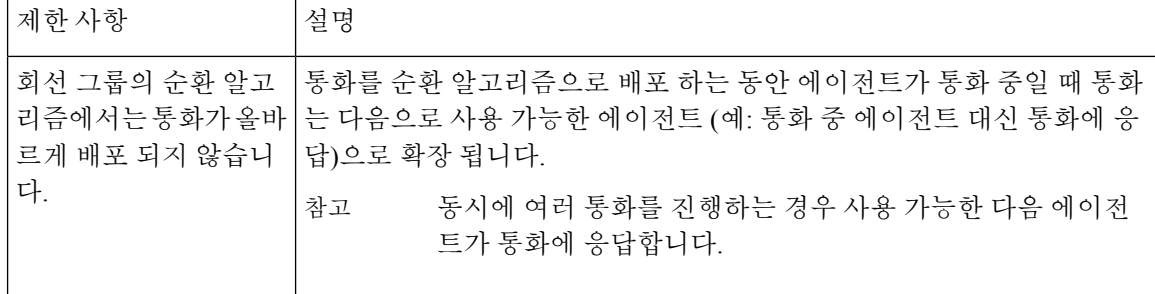

번역에 관하여

Cisco는 일부 지역에서 본 콘텐츠의 현지 언어 번역을 제공할 수 있습니다. 이러한 번역은 정보 제 공의 목적으로만 제공되며, 불일치가 있는 경우 본 콘텐츠의 영어 버전이 우선합니다.